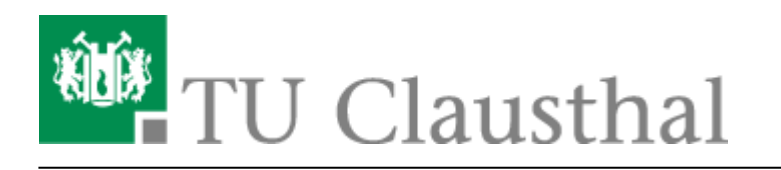

**Artikeldatum:** 11:05 05. October 2018 **Seite:** 1/1 Verknüpfen von Videoserverangeboten mit Stud.IP Veranstaltungen

## **Verknüpfen von Angeboten des Videoservers mit Veranstaltungen in Stud.IP**

**1. Klick auf "Aufzeichnung hinzufügen"**

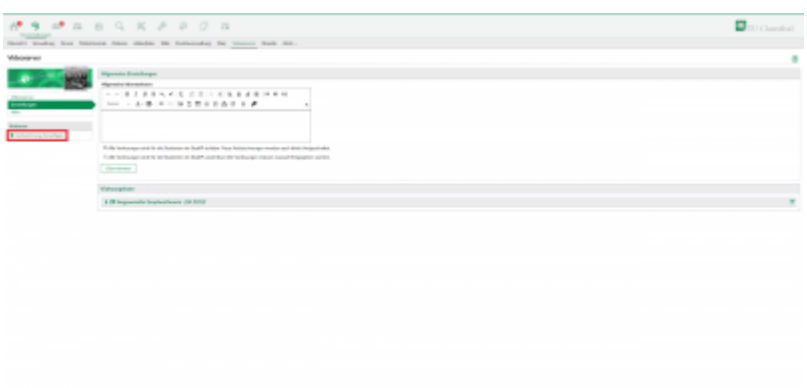

- **2. Zu verknüpfendes Angebot auswählen**
- **3. Verknüpfung konfigurieren**
- **4. Klick auf "Änderungen speichern"**

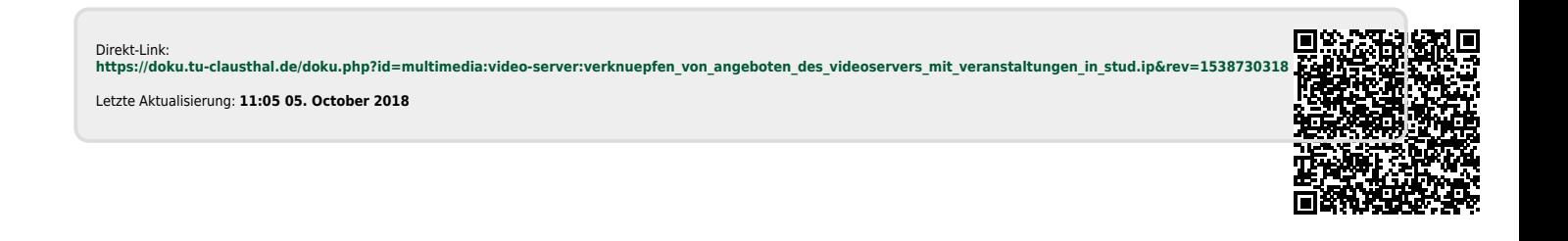